# **Dray** Tek

## VigorSwitch G1080

Smart Lite Giga Switch

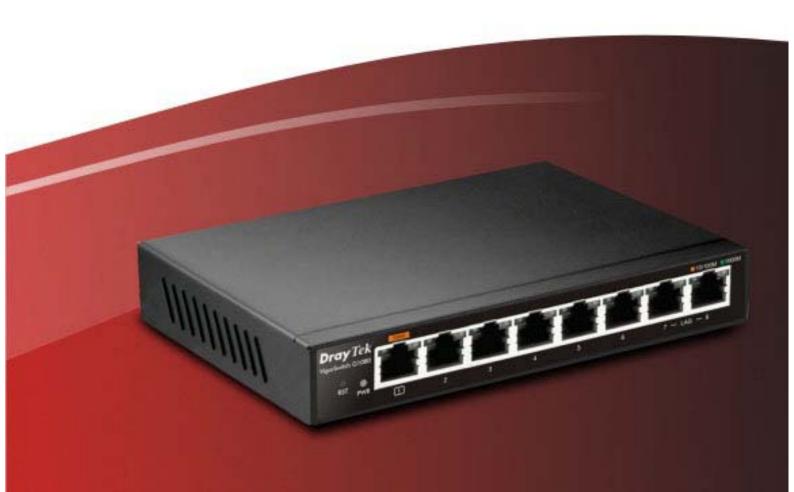

**Quick Start Guide** 

#### Intellectual Property Rights (IPR) Information

#### Copyrights

© All rights reserved. This publication contains information that is protected by copyright. No part may be reproduced, transmitted, transcribed, stored in a retrieval system, or translated into any language without written permission from the copyright holders.

#### **Trademarks**

The following trademarks are used in this document:

- Microsoft is a registered trademark of Microsoft Corp.
- Windows, Windows 95, 98, Me, NT, 2000, XP, Vista, 7, 8 and Explorer are trademarks of Microsoft Corp.
- Apple and Mac OS are registered trademarks of Apple Inc.
- Other products may be trademarks or registered trademarks of their respective manufacturers.

#### Safety Instructions and Approval

#### Safety Instructions

- Read the installation guide thoroughly before you set up the device.
- The device is a complicated electronic unit that may be repaired only be authorized and qualified personnel. Do not try to open or repair the device yourself.
- Do not place the device in a damp or humid place, e.g. a bathroom.
- Do not stack the devices.
- The device should be used in a sheltered area, within a temperature range of +5 to +40 Celsius.
- Do not expose the device to direct sunlight or other heat sources. The housing and electronic components may be damaged by direct sunlight or heat sources.
- Do not deploy the cable for LAN connection outdoor to prevent electronic shock hazards.
- Keep the package out of reach of children.
- When you want to dispose of the device, please follow local regulations on conservation of the environment.

#### Warranty

We warrant to the original end user (purchaser) that the device will be free from any defects in workmanship or materials for a period of one (1) year from the date of purchase from the dealer. Please keep your purchase receipt in a safe place as it serves as proof of date of purchase. During the warranty period, and upon proof of purchase, should the product have indications of failure due to faulty workmanship and/or materials, we will, at our discretion, repair or replace the defective products or components, without charge for either parts or labor, to whatever extent we deem necessary tore-store the product to proper operating condition. Any replacement will consist of a new or re-manufactured functionally equivalent product of equal value, and will be offered solely at our discretion. This warranty will not apply if the product is modified, misused, tampered with, damaged by an act of God, or subjected to abnormal working conditions. The warranty does not cover the bundled or licensed software of other vendors. Defects which do not significantly affect the usability of the product will not be covered by the warranty. We reserve the right to revise the manual and online documentation and to make changes from time to time in the contents hereof without obligation to notify any person of such revision or changes.

#### Be a Registered Owner

Web registration is preferred. You can register your Vigor device via http://www.draytek.com.

#### Firmware & Tools Updates

Due to the continuous evolution of DrayTek technology, all devices will be regularly upgraded. Please consult the DrayTek web site for more information on newest firmware, tools and documents. <a href="http://www.draytek.com">http://www.draytek.com</a>

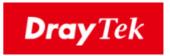

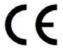

#### **EU Declaration of Conformity**

We DrayTek Corp., office at No.26, Fu Shing Road, HuKou County, Hsin-Chu Industry Park, Hsinchu 300, Taiwan, R.O.C., declare under our sole responsibility that the product

Product name: <u>Smart Lite Giga Switch</u>
Model Number: <u>VigorSwitch G1080</u>

Manufacturer: <u>DrayTek Corp.</u>

Address: No.26, Fu Shing Road, HuKou County, Hsin-Chu Industry Park,

HsinChu 300, Taiwan, R.O.C

is in conformity with the relevant Union harmonisation legislation:

EMC Directive 2014/30/EU, Low Voltage Directive 2014/35/EU and RoHS 2011/65/EU with reference to the following standards

| Standard     | Version / Issue date |
|--------------|----------------------|
| EN 55032     | 2015 Class B         |
| EN 61000-3-2 | 2014 Class A         |
| EN 61000-3-3 | 2013                 |
| EN 55024     | 2010+A1:2015         |
| EN 62368-1   | 2014+A11:2017        |

Hsinchu (Place)

2nd March, 2020

(Date)

Calvin Ma / President .

(Legal Signature)

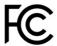

#### **Regulatory Information**

Federal Communication Commission Interference Statement

This equipment has been tested and found to comply with the limits for a Class B digital device, pursuant to Part 15 of the FCC Rules. These limits are designed to provide reasonable protection against harmful interference in a residential installation. This equipment generates, uses and can radiate radio frequency energy and, if not installed and used in accordance with the instructions, may cause harmful interference to radio communications. However, there is no guarantee that interference will not occur in a particular installation. If this equipment does cause harmful interference to radio or television reception, which can be determined by turning the equipment off and on, the user is encouraged to try to correct the interference by one of the following measures:

- Reorient or relocate the receiving antenna.
- Increase the separation between the equipment and receiver.
- Connect the equipment into an outlet on a circuit different from that to which the receiver is connected.
- Consult the dealer or an experienced radio/TV technician for help.

This device complies with Part 15 of the FCC Rules. Operation is subject to the following two conditions:

- (1) This device may not cause harmful interference, and
- (2) This device may accept any interference received, including interference that may cause undesired operation.

Caution: Any changes or modifications not expressly approved by the party responsible for compliance could void the user's authority to operate the equipment.

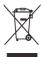

More update, please visit www.draytek.com.

| Α           | Manufacturer               | DVE                                       |
|-------------|----------------------------|-------------------------------------------|
| В           | Address                    | No.5, Baogao Rd, Xindian Dist, New Taipei |
| L .         |                            | City (23144), Taiwan                      |
| C Model ide | Model identifier           | DSA-6PFG-05 FEU 050 100                   |
|             | woder identifier           | DSA-6PFG-05 FUK 050 100                   |
| D           | Input voltage              | 100~240V                                  |
| E           | Input AC frequency         | 50/60Hz                                   |
|             | Output voltage DC          | 5.0V                                      |
| F           | Output current             | 1.0A                                      |
| G           | Output power               | 5.0W                                      |
| Н           | Average active efficiency  | 76.0%                                     |
| I           | Efficiency at low load 10% | 71.0%                                     |
| J           | No-load power consumption  | 0.06W                                     |

<sup>\*</sup> External power supply (Power Adapter) information. For more update, please visit www.draytek.com.

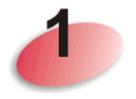

### **Package Content**

The 8 ports, Smart Lite Giga Switch is a standard switch that meets both IEEE 802.3u/ab Fast Ethernet and Gigabit Ethernet specifications.

The network administrator can logon the switch to monitor, configure and control each port's activity. In addition, the switch implements the QoS (Quality of Service) and VLAN. It is suitable for office application.

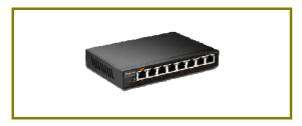

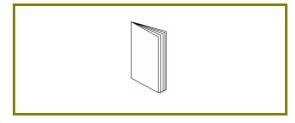

**Vigor Device** 

**Quick Start Guide** 

The type of the power adapter depends on the country that the device will be installed.

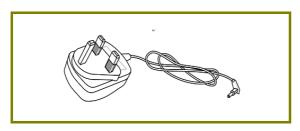

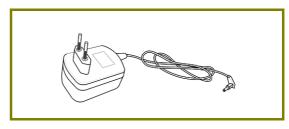

**UK-type Power Adapter** 

**EU-type Power Adapter** 

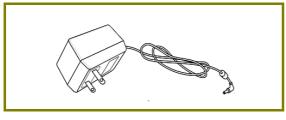

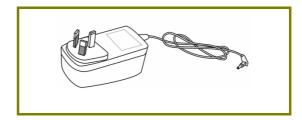

**USA/Taiwan-type Power Adapter** 

**AU/NZ-type Power Adapter** 

If any of these items is found missing or damaged, please contact your local supplier for replacement.

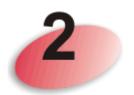

## **Panel Explanation**

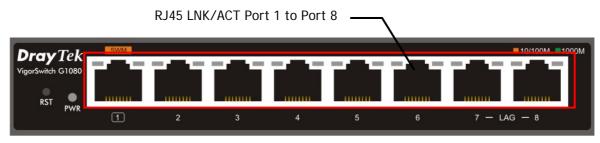

| LED                      | Status     | Explanation                                               |  |
|--------------------------|------------|-----------------------------------------------------------|--|
| DWD                      | On (Green) | The device is powered on and runs normally.               |  |
| PWR                      | Off        | The device is not ready or is failed.                     |  |
| RJ 45 LNK/ACT            | On (Green) | The device is connected with 1000Mbps.                    |  |
|                          | On (Amber) | The device is connected with 10/100Mbps.                  |  |
| for Ports 1 ~ 8          | Blinking   | The system is sending or receiving data through the port. |  |
|                          | Off        | The port is disconnected or the link is failed.           |  |
| Interface                |            | Description                                               |  |
| RST                      |            | Reset to the default settings.                            |  |
| RJ 45 LNK/ACT Port 1 ~ 8 |            | Port 1 to Port will be used for Ethernet connection.      |  |

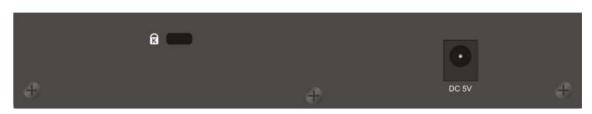

| Interface | Description                    |
|-----------|--------------------------------|
| R         | Security hole.                 |
|           | Connecter for a power adapter. |

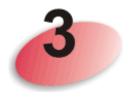

### **Hardware Installation**

Before starting to configure the device, you have to connect your devices correctly.

A hierarchical network with minimum levels of device may reduce the timing delay between server and client station. Basically, with this approach, it will minimize the number of devices in any one path; will lower the possibility of network loop and will improve network efficiency. If more than two devices are connected in the same network, select one device as Level 1 device and connect all other devices to it at Level 2. Server/Host is recommended to connect to the Level 1 device. This is general if no VLAN or other special requirements are applied.

All device ports are in the same local area network.

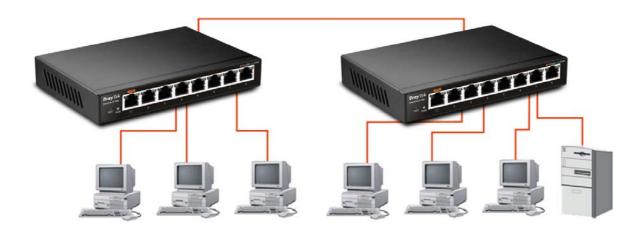

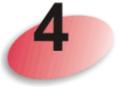

## **Software Configuration**

VigorSwitch, for example:

IP Address: 192.168.1.224 Subnet Mask: 255.255.255.0 Default Gateway: 192.168.1.254

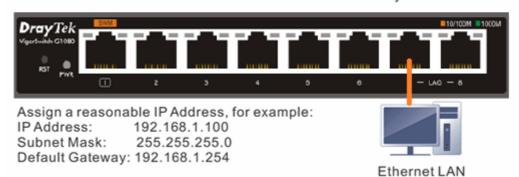

Before using the device, perform the following steps:

1. Set up a physical path between the configured the device and a PC by a qualified UTP Cat. 5e cable with RJ-45 connector.

If a PC directly connects to the device, you have to setup the same subnet mask for PC and the device. Default values of the managed device are listed as follows:

| IP Address  | 192.168.1.224 |
|-------------|---------------|
| Subnet Mask | 255.255.255.0 |
| DHCP Client | Enabled (On)  |
| Password    | admin         |

2. After configuring correct IP address on your PC, open your web browser and access device's IP address.

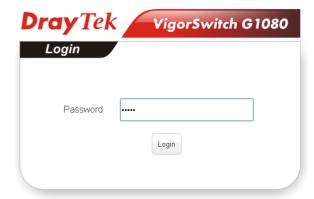

3. The home page of VigorSwitch G1080 will be shown as below:

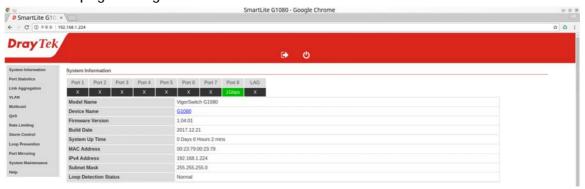